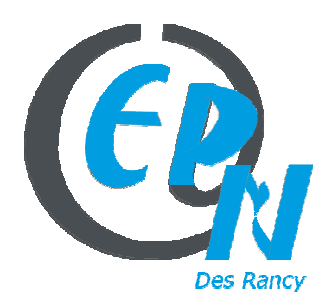

249, Rue Vendôme – 69003 Lyon

epn@salledesrancy.com – tél : 04-78-60-64-01

L'ensemble des tutoriels proposés sur ce site sont libres et utilisables sans restriction. Merci simplement d'indiquer leur provenance en cas de diffusion plus large.

## **FRAMADATE – Organisez des rendez vous simplement ou création de sondage**

Aller sur le site : http://framadate.org/

Cliquer sur : Créer un sondage spécial date

Remplir : le titre du sondage

Remplir : votre nom

Remplir : votre adresse email

## **Cocher les cases :**

\* Vous souhaitez que les sondés puissent modifier leur ligne eux-mêmes

\* Vous souhaitez recevoir un mail à chaque participation d'un sondé.

Cliquer sur : Continuer

Choisir le mois de son sondage avec les flèches

Cliquer pour sélectionner les jours que vous désirez et précisez les horaires qui vous correspondent

Cliquer sur : Continuer

Cliquer sur : Créer le sondage

## **Ensuite aller sur votre boite mail**

Vous allez recevoir : 2 MAILS

Le 1<sup>er</sup> mail : qui est réservé à celui qui a créé le Framadate afin de pouvoir aller sur son framadate quand il en a besoin pour vérifier si ces interlocuteurs ont répondu

Le 2<sup>ème</sup> mail : qui est réservé aux sondés qui vous permettra de transférer ce mail aux sondés afin qu'ils puissent aller remplir le framadate